Zoom Web Conferencing is integrated into our Brightspace system. Instructors can record class meetings to the Zoom Cloud Recording storage. While some users may find recording to the Zoom Cloud Recording Storage to be easy and convenient, the Zoom Cloud Recording Storage was **NOT** meant to be a long term video storage solution. Therefore, we suggest if you have Zoom cloud recordings that you plan to use from semester-to-semester, you should download them and then upload the video recording to a video sharing service (like YouTube or Vimeo). This document explains how to download a Zoom cloud recording.

Follow the steps below to download a Zoom cloud recording.

- 1. Log into the Brightspace course you want to download the cloud recording.
- 2. Click on the **Zoom** link in the NavBar and then click on the **Cloud Recordings** tab.

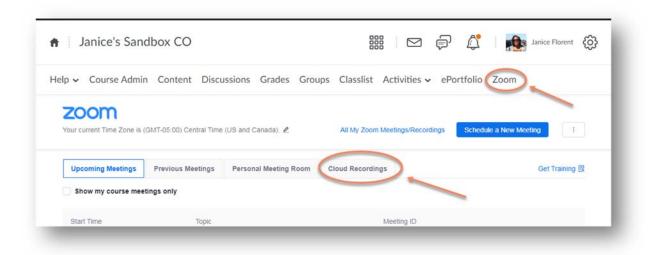

3. Click on the recording name to open the recording details.

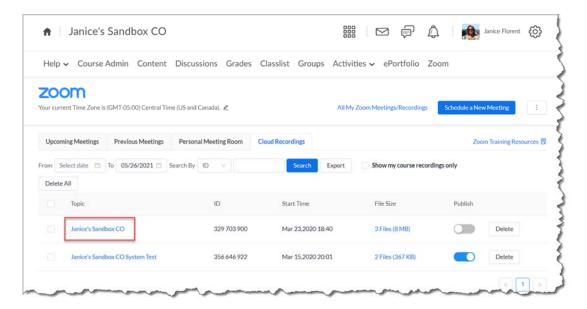

## 4. Click on the **Download** link.

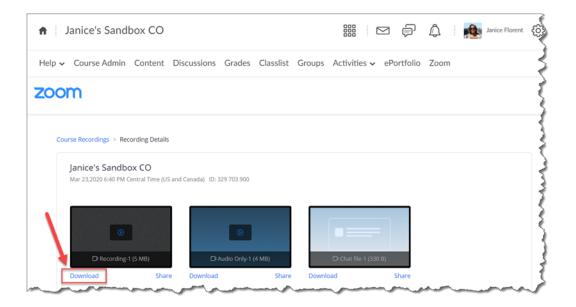